## **携帯での視聴方法**

① 管理用端末にアプリケーション(Easy Viewer )をインストールします。

右のQRコードを写真アプリで読み取ります。

Android:GooglePlayストアでは **Easy Viewer Pro (イージービューアプロ)** iPhone:App Storeでは **Easy Viewer Plus(イージービューアプラス)**

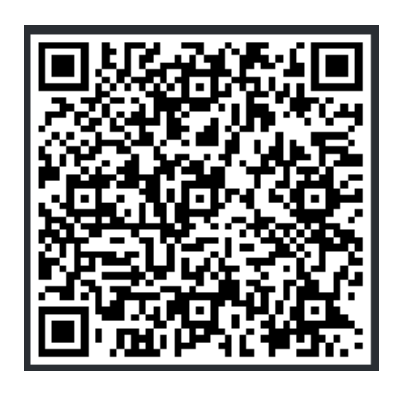

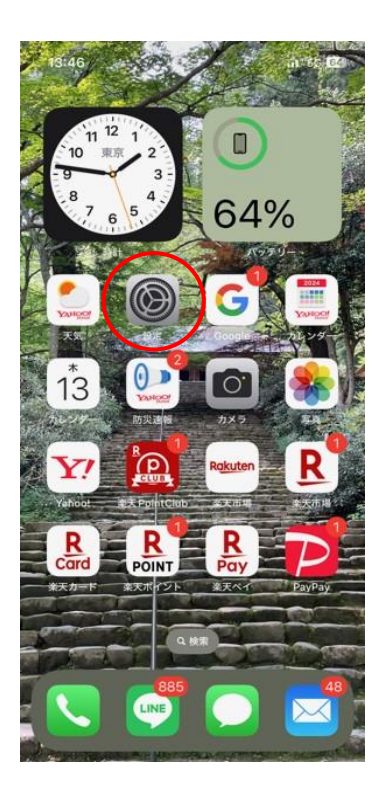

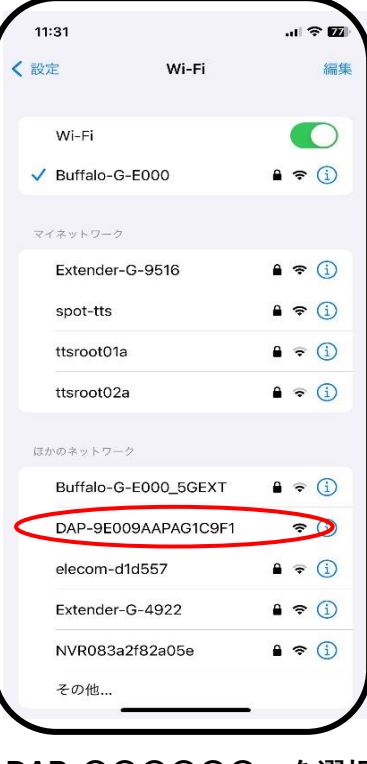

**DAP-〇〇〇〇〇〇 を選択**

**① ② ③**

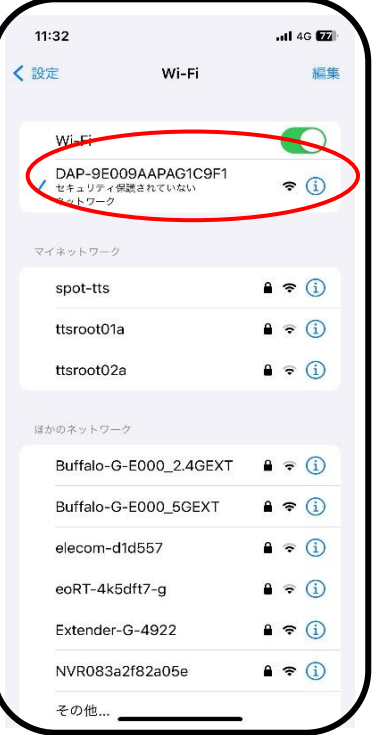

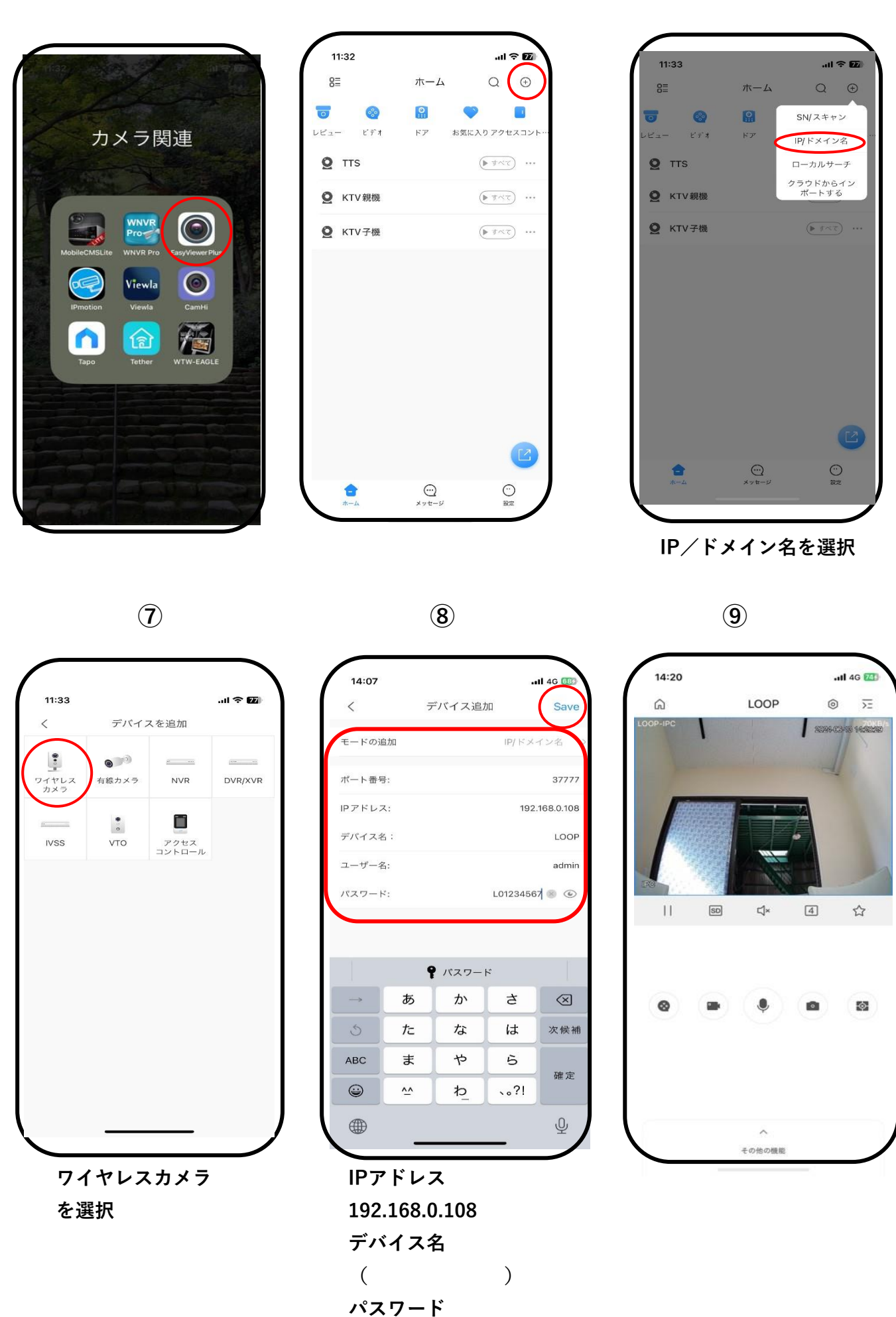

**L01234567**

**④ ⑤ ⑥**